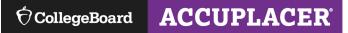

## **Steps to Create A Standard/Print Voucher**

The information that follows include step-by-step instructions for generating a Standard/Print voucher.

Use this type of voucher in these scenarios:

- Face to Face Proctoring (optional)
- Large Group Proctoring
- Video Web Chat Service (i.e. Zoom, Microsoft Teams)

There are 3 methods for creating vouchers:

- Pre-registration
- Create Single Student Record
- Find Student

Log on to https://accuplacer.org and log on as Site Manager, Proctor Reporter or Proctor.

Pre-Registration (Use this option if you have multiple students who need vouchers)

- 1. Follow these steps to begin:
  - Click Vouchers
  - Click Student Pre-registration
  - o Open Student Pre-Registration Template

| • | Vouchers                 |
|---|--------------------------|
|   | Student Pre-registration |
|   | Generate Vouchers        |
|   | Manage Vouchers          |

| € CollegeBoard AC                                                       | CUPLACER                                                                                                    | Deborah<br>Proctor Reporter | • |
|-------------------------------------------------------------------------|----------------------------------------------------------------------------------------------------|-----------------------------|---|
| A Home                                                                  |                                                                                                    |                             |   |
| Certificate of Test<br>Administration                                   | Student Pre-registration                                                                                                    |                             |   |
| 🚯 Dashboard Menu                                                        | Click on the "Drop file here to Upload" and choose a file to batch import Student Profiles.     The file format MUST match the Student Pre-Registration Template and will only accept the following file formats: " .xls ", " .xlsx ", and " .csv ". |                             |   |
| 🐸 Users                                                                 | Please refer to the Student Pre-Registration Guidelines for detailed information.                                                                                                    |                             |   |
| Vouchers                                                                | 1 Import Student Profiles                                                                                                    |                             |   |
| <ul> <li>Student Pre-registration</li> <li>Generate Vouchers</li> </ul> | Does your file include a header row?                                                                                                    |                             |   |

- 2. Steps to complete and import the template:
  - This information is required: Student ID#, First Name, Last Name, Date of Birth
  - Next save the template
  - Then import template—click on "black" cloud, find file, click Import. File will appear below black bar.

| File Home Insert Page Layout I                                                                                                    | Formulas Data Review             | View Help                   |                                         |                                                                                                    |
|----------------------------------------------------------------------------------------------------|----------------------------------|-----------------------------|-----------------------------------------|----------------------------------------------------------------------------------------------------|
| $\begin{array}{c c} & & \\ & & \\ & & \\ Paste \\ & & \\ & & \\ &$ | · ≡ ≡ ≡ ∞ ·                      |                             | al Format as Cell<br>y Table Y Styles Y | $\begin{array}{c c} & \Sigma & & A \\ & & Z \\ & & & Sort & Find & \\ t & & & Filter & Select & Ar \end{array}$ |
| Clipboard 🗔 Font                                                                                                    | Alignment 🖬                      | Number 🛛                    | Styles Cells                            | Editing Ar                                                                                                    |
| A1 • : $\times \checkmark f_x$ Stude                                                                                                    | nt ld                            |                             |                                         |                                                                                                    |
| A B C D                                                                                                    | E F                              |                             | J K                                     | L M                                                                                                    |
| 1 Student Id First Name Middle Name Last Name                                                                                                    | Date of Birth(MM/DD/YYYY) Addres | ss 1 Address 2 City Country | State/Province ZIP/Postal Code          | If other Specify Email Address                                                                                  |
| 2                                                                                                    |                                  | United States               |                                         |                                                                                                    |
| 3                                                                                                    |                                  |                             |                                         |                                                                                                    |
| 4                                                                                                    |                                  |                             |                                         |                                                                                                    |
| 5                                                                                                    |                                  |                             |                                         |                                                                                                    |
| 6                                                                                                    |                                  |                             |                                         |                                                                                                    |
| /                                                                                                    |                                  |                             |                                         |                                                                                                    |
| 2 2                                                                                                    |                                  |                             |                                         |                                                                                                    |

| 🏂 Import Student Profiles               |                          |                                      |          |          |                       |                    |                  |          |
|-----------------------------------------|--------------------------|--------------------------------------|----------|----------|-----------------------|--------------------|------------------|----------|
| ✓ Student Batch deleted successfully.   |                          |                                      |          |          |                       |                    |                  | ×        |
| Does your file include a header row?    | • Yes                    |                                      |          |          |                       |                    |                  |          |
| Math and ELAR.xls (0.04 MB)             |                          | Crop file here to uplo<br>(or Click) | ad       |          |                       |                    |                  |          |
|                                         |                          |                                      |          |          |                       |                    | Cancel           | • Import |
|                                         |                          |                                      |          |          |                       |                    |                  |          |
| III Student Profile Information Imports |                          |                                      |          |          |                       |                    |                  | 2        |
|                                         |                          |                                      | Sort By  | Pre-Regi | istered Imported Date | - J <sup>Z</sup> A | 1 <sup>A</sup> Z | 10 -     |
| Pre-Registered Imported Date            | Pre-Registered File Name | No Of Students                       | Imported | 0 F      | ailed To Import       | Status             | \$               | Action   |
| Feb 22, 2021 11:58:17 AM                | Math and ELAR.xls        | 4 📥                                  | 4 📥      |          |                       | Imported           |                  | ê        |

- 3. Steps to Generate Voucher:
  - o Click Generate Voucher

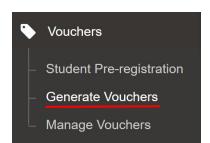

- 4. Steps to Assign Branching Profile:

  - Select file from Load Pre-Registered Student Records
     Select Voucher Type—Standard Print
     Put a checkmark next to student name then Select Branching Profile
    - If all students are taking same branching profile, put checkmark in top square to • select all names, then click 'Select Branching Profile' then click the 'Apply to All' button.
    - If students are taking different branching profiles, put checkmark next to name(s), then click 'Select Branching Profile' then click the 'Apply to Selected' button.

| • 0  | Generate Voucher             |                     |                    |               |                     |                                  |                    |                |                  |
|------|------------------------------|---------------------|--------------------|---------------|---------------------|----------------------------------|--------------------|----------------|------------------|
| 🗣 Ge | enerate Voucher              |                     |                    |               |                     |                                  |                    |                |                  |
| .0:  | ad Pre-Registered Student Re | cords               |                    |               | Select Voucher Expl | iration                          |                    |                |                  |
|      | Math and ELAR.xls   25-Fe    | b-2021, 11:18:50 AM |                    | ~             | 90 Days             | ~                                |                    |                |                  |
| Sel  | lect Voucher Type            |                     |                    |               |                     |                                  |                    |                |                  |
|      | Standard/Print Voucher       |                     |                    | ~             |                     |                                  |                    |                |                  |
|      |                              |                     |                    |               |                     |                                  |                    |                | 1                |
|      |                              |                     |                    |               |                     |                                  |                    | Reset          | Generate Voucher |
|      | udents List                  |                     |                    |               | 曲 Remove Students   | + Create Single Student Record   | Q Find Students Ex | port Options - | Print Print All  |
|      | elect Branching Profile      | ← Apply To Sel      | ected Apply To All |               | E renove ordeno     | Forcare offigie officient record |                    | port options.  | 10 ~             |
|      | Student ID                   | First Name          | Last Name          | Date of Birth | Email Address       | Sranching Profile                | e 🗘 vi             | oucher No.     | Expires On       |
|      | + 555666                     | Douglas             | Anderson           | 01-Jan-2001   |                     |                                  |                    |                | 26-May-2021      |
|      | + 1234567813                 | DOUGLAS             | Anderson           | 01-Jan-2001   |                     |                                  |                    |                | 26-May-2021      |
|      | + 9998887777                 | Deborah             | Anderson           | 02-Jan-1999   |                     |                                  |                    |                | 26-May-2021      |

| ⊞ St | udents List             |               |                     |               | Remove Students | + Create Sing | le Student Record | Q Find Students | Export Options - | 🖶 Print 🔒 Print All |
|------|-------------------------|---------------|---------------------|---------------|-----------------|---------------|-------------------|-----------------|------------------|---------------------|
| Se   | elect Branching Profile | ✓ Apply To Se | lected Apply To All |               |                 |               |                   |                 |                  | 10 🗸                |
|      | Student ID              | First Name    |                     | Date of Birth | Email Address   |               | Branching Profile | , ¢             | Voucher No.      | Expires On          |
|      |                         | Douglas       | Anderson            | 01-Jan-2001   |                 |               |                   |                 |                  | 26-May-2021         |
|      | 1234567813              | DOUGLAS       | Anderson            | 01-Jan-2001   |                 |               |                   |                 |                  | 26-May-2021         |
|      | 9998887777              | Deborah       | Anderson            | 02-Jan-1999   |                 |               |                   |                 |                  | 26-May-2021         |

| ⊞ Stu | dents List               |                     |                    |               | BRemove Students | + Create Single Student Record | Q Find Students    | Export Options - | 🕀 Print 🖨 Print. |
|-------|--------------------------|---------------------|--------------------|---------------|------------------|--------------------------------|--------------------|------------------|------------------|
| ** 0  | 1. TSIA2 Complete Test - | ELAF 🗸 Apply To Sel | ected Apply To All |               |                  |                                |                    |                  | 10               |
|       | Student ID               | First Name          | Last Name          | Date of Birth | Email Address    | Branching Profi                | le 🌣               | Voucher No.      | Expires On       |
|       | + 555666                 | Douglas             | Anderson           | 01-Jan-2001   |                  | ** 01. TSIA2 Co<br>R & Math    | omplete Test - ELA |                  | 26-May-2021      |
|       | 1234567813               | DOUGLAS             | Anderson           | 01-Jan-2001   |                  | ** 01. TSIA2 Co<br>R & Math    | omplete Test - ELA |                  | 26-May-2021      |
|       |                          | Deborah             | Anderson           | 02-Jan-1999   |                  | ** 01. TSIA2 Co<br>R & Math    | omplete Test - ELA |                  | 26-May-2021      |

## 5. Generate Voucher:

• Select all students and click Generate Voucher

|       |              |            |             |               |                 |               |                              |                  | Reset            | Genera               | te Voucher |
|-------|--------------|------------|-------------|---------------|-----------------|---------------|------------------------------|------------------|------------------|----------------------|------------|
| ⊞ Sti | udents List  |            |             |               | Remove Students | + Create Sing | le Student Record            | Q Find Students  | Export Options - | 🔒 Print              | Print All  |
|       | Student ID   | First Name | 🗘 Last Name | Date of Birth | Email Address   |               | Branching Profile            | -                | Voucher No.      | Expire               | s On       |
|       | ➡ 555666     | Douglas    | Anderson    | 01-Jan-2001   |                 |               | ** 01. TSIA2 Com<br>R & Math | plete Test - ELA | 2T524BGB         | 26 <mark>-</mark> Ma | y-2021     |
|       | + 1234567813 | DOUGLAS    | Anderson    | 01-Jan-2001   |                 |               | ** 01. TSIA2 Com<br>R & Math | plete Test - ELA | RX726Y3X         | 26-Ma                | y-2021     |

Generate Single Student Record: (Use this option if you have 1 new student who needs a voucher)

Click Generate Voucher

- Click Generate Single Student Record

| Generate Voucher                   |   |                           |   |                     |
|------------------------------------|---|---------------------------|---|---------------------|
| oad Pre-Registered Student Records |   | Select Voucher Expiration |   |                     |
| Select Pre-Registered Students     | ~ | 90 Days                   | ~ |                     |
| elect Voucher Type                 |   |                           |   |                     |
| Standard/Print Voucher             | ~ |                           |   |                     |
|                                    |   |                           |   |                     |
|                                    |   |                           |   | Reset Generate Vouc |

Complete all \* fields

## • Click Create Repeat Steps 3-5 from above

| * First Name           |   | Middle Name                     | * Last Name                       |
|------------------------|---|---------------------------------|-----------------------------------|
| Deborah                |   | Lynn                            | Anderson                          |
| Address 1              |   | Address 2                       |                                   |
| 4136 Warbler Drive     |   |                                 |                                   |
| * Country              |   | * State                         | If Other Specify                  |
| United States          | ~ | Colorado                        | ~                                 |
| City                   |   | ZIP/Postal Code                 | Email                             |
| Fort Collins           |   | 80526                           | danderson-nonemp@collegeboard.org |
| Student ID             |   | * Confirm Student ID            | Supplemental Student ID           |
| 9998887776             |   | 9998887776                      |                                   |
| Home Phone Number      |   | Mobile Phone Number             | * Date of Birth                   |
| 9702299290             |   | XXX-XXX-XXXX                    | 01/01/2001                        |
| * Gender               |   | * How do you describe yourself? |                                   |
| I choose not to answer | ~ | I choose not to answer          |                                   |
| I choose not to answer |   |                                 |                                   |

**Find Students** (Use this option for students already in your database) • Click Generate Voucher

- Click Find Students

| Senerate Voucher                   |           |                  |   |                  |
|------------------------------------|-----------|------------------|---|------------------|
| oad Pre-Registered Student Records | Select Vo | ucher Expiration |   |                  |
| Select Pre-Registered Students     | ∽ 90 Da   | ys.              | ~ |                  |
| elect Voucher Type                 | Selected  | Remote Site      |   |                  |
| Remote Network or Virtual Voucher  | ✓ -Select | One-             |   |                  |
|                                    | 25        |                  |   |                  |
|                                    |           |                  |   | Reset Generate V |

- o Type in Last Name or Student ID
- Click Search
- Put checkmark next to student name
- Click Add
- Repeat Steps 3-5 from above

| Institution Name<br>*Deborah Anderson Texas K12 Training Site                                                        |                    | Site Name<br>TSIA2 Rem                                           | ote Beta Testing                     |                                        |                                                                                                    |        |
|----------------------------------------------------------------------------------------------------|--------------------|------------------------------------------------------------------|--------------------------------------|----------------------------------------|----------------------------------------------------------------------------------------------------|--------|
| Student Created Date From                                                                                            | Student Created Da | ate To                                                           |                                      |                                        |                                                                                                    |        |
| MM/DD/YYYY                                                                                                    | MM/DD/YYYY         |                                                                  | =                                    |                                        |                                                                                                    |        |
| tudent ID                                                                                                    | Supplemental Stud  | ent ID 🔞                                                         |                                      |                                        |                                                                                                    |        |
|                                                                                                    |                    |                                                                  |                                      |                                        |                                                                                                    |        |
| irst Name                                                                                                    | Last Name          |                                                                  |                                      |                                        |                                                                                                    |        |
|                                                                                                    | Anderson           |                                                                  |                                      |                                        |                                                                                                    |        |
|                                                                                                    |                    |                                                                  |                                      |                                        | Reset                                                                                                    | Search |
| 1 Student Search Results                                                                                             |                    | Sort                                                             | By Student ID                        |                                        | Reset                                                                                                    | Search |
| Student ID                                                                                                    | dent ID            | Sort                                                             | By Student ID                        | Date of Birth                          |                                                                                                    |        |
| Student ID 🔶 Supplemental Stu                                                                                        | dent ID 🧳          |                                                                  |                                      | Date of Birth<br>01-01-2001            | - 1 <u>Å</u> 1 <u>Å</u>                                                                                   |        |
| Student ID 🔶 Supplemental Stu                                                                                        | dent ID 🗧          | First Name                                                       | Last Name                            |                                        | <ul> <li>↓<sup>A</sup><sub>2</sub> ↓<sup>Z</sup><sub>A</sub></li> <li>♦ Preregistered</li> </ul>          |        |
| Student ID<br>1234567893 Supplemental Student                                                                        | dent ID            | First Name 🔶<br>Deborah                                          | Last Name                            | 01-01-2001                             | <ul> <li>I<sup>A</sup><sub>2</sub> I<sup>X</sup><sub>A</sub></li> <li>Preregistered</li> <li>Y</li> </ul> |        |
| 1234567893           1234567813                                                                                      | dent ID            | <ul> <li>First Name</li> <li>Deborah</li> <li>Deborah</li> </ul> | Last Name Anderson                   | 01-01-2001                             | <ul> <li>✓ 1<sup>A</sup><sub>A</sub></li> <li>♦ Preregistered</li> <li>Y</li> <li>Y</li> <li>Y</li> </ul> |        |
| Student ID         Supplemental Stur           1234567893         1234567813           1234567813         9998877777 | dent ID            | First Name       Deborah       Deborah       Deborah             | Last Name Anderson Anderson Anderson | 01-01-2001<br>01-01-2001<br>01-02-1999 | <ul> <li>↓ ↓ ↓ ↓ ↓ ↓ ↓ ↓ ↓ ↓ ↓ ↓ ↓ ↓ ↓ ↓ ↓ ↓ ↓</li></ul>                                                  |        |